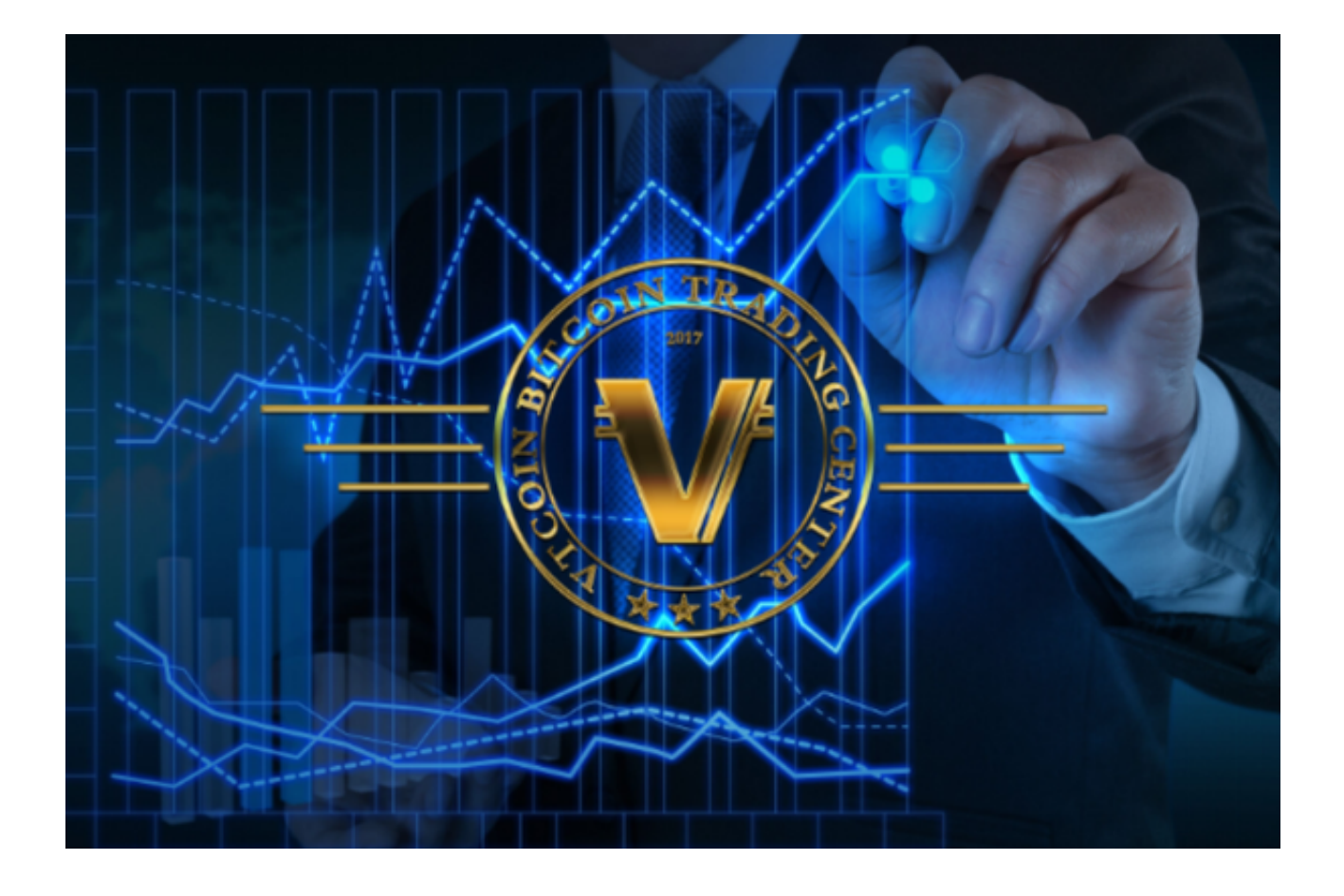

 数字货币在过去几年中引起了全球范围内的轰动,成为了人们热议的话题。随着 比特币等加密货币的崛起,我们正逐渐进入一个全新的金融时代。让我们一起来探 讨两家市场上相对安全的交易平台:欧意交易平台和Bitget交易平台!

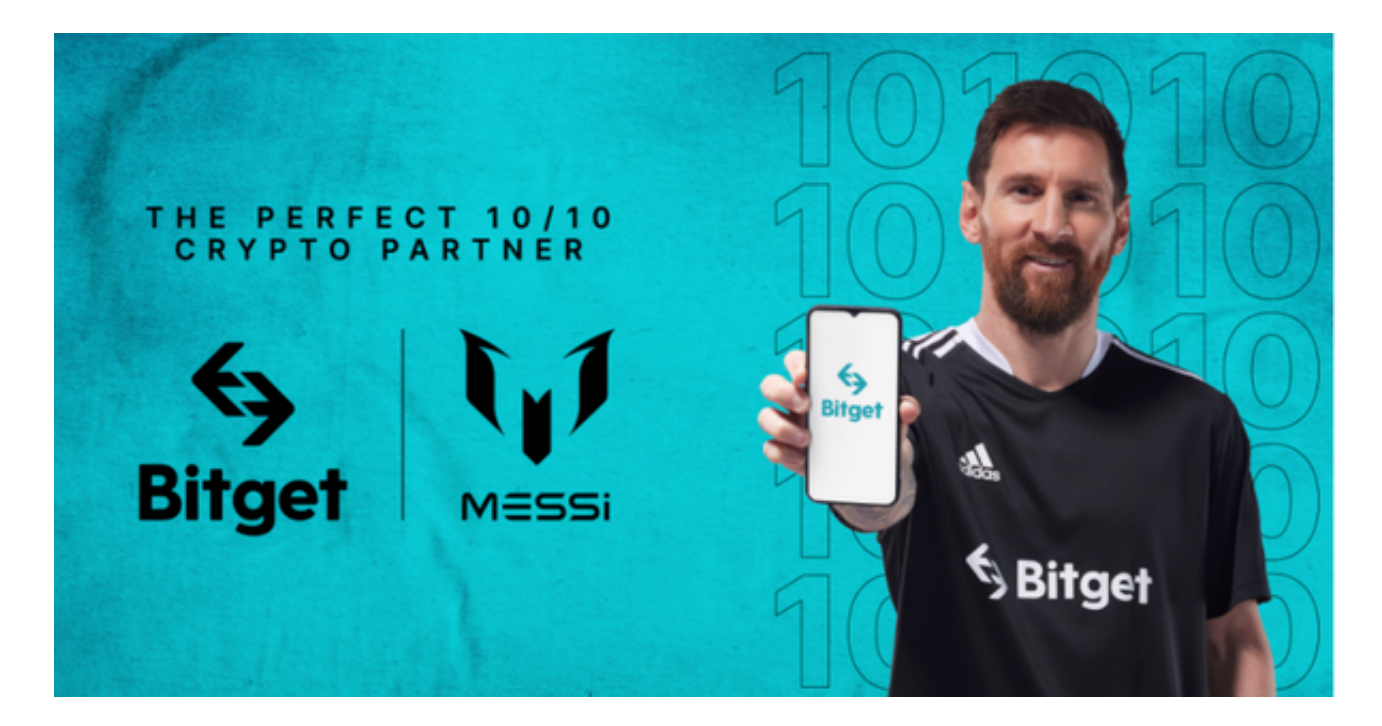

## **智行理财网** 欧意的网址是多少 下载操作更便捷的Bitget交易平台app

欧意交易平台(OKEx)是全球知名的交易所,由巨头赵长鹏和何一联合创办,在 这里用户在线就可以轻松赚钱,收益非常高,无广告,是正规的官方平台。各种优 质的货币在线就可以购买,平台给用户提供了最新的货币资讯。

 让我们来了解一下欧意的网址。您可以通过访问www.euex.com来进入欧意的官 方网站。在这个网站上,您可以找到关于欧意的各种信息,包括交易品种、交易费 用、平台功能等等。欧意的网站提供了简洁清晰的界面和用户友好的设计,使得用 户能够轻松找到所需的信息并进行交易。

下面再为大家介绍Bitget交易平台, Bitget交易平台的总部位于新加坡, 是全球化 的数字资产衍生品交易服务平台。公司业务包括期货合约、现货交易及全球OTC等 。Bitget在日本、韩国、加拿大等地设有分部,目前全球累计注册用户超90万。20 20年7月Bitget完成韩国顶级游戏公司SNK领投及顶级资本安澜资本跟投的千万美 金B轮融资,目前估值10亿美金。

推荐投资者可以下载Bitget

app简便交易操作,你可以按照以下步骤进行下载交易:

 1. 打开Bitget官网:无论是iOS系统还是Android系统,在Bitget官网上面就可以 下载正版Bitget app。

2. 点击下载/安装:在Bitget首页右上角,你会看到一个下载按钮。点击该按钮进 入下载页面,选择适用你手机系统的版本进行下载。

 3. 等待下载完成:下载Bitget app的时间取决于你的网络连接速度。请耐心等待下载完成。

 4. 安装Bitget app:下载完成后,手机会自动开始安装Bitget app。你可以在手机屏幕上看到安装进度。

5. 同意权限:在安装过程中,Bitget

app会请求一些权限。请仔细阅读并同意这些权限,以保证应用能够正常运行。

 6. 打开Bitget app:安装完成后,你可以在手机桌面或应用列表中找到Bitget app的图标。点击图标打开应用。

 7. 注册/登录Bitget账号:在打开Bitget app后,你可以选择注册一个新账号或使用已有账号登录。  8. 开始使用Bitget app:一旦你成功登录Bitget账号,就可以开始使用Bitget app提供的各种功能了。你可以浏览市场行情、进行交易等。